This is a step-by-step tutorial on how to assign members to different program positions.

First, log onto KofC.org. Then, go here:

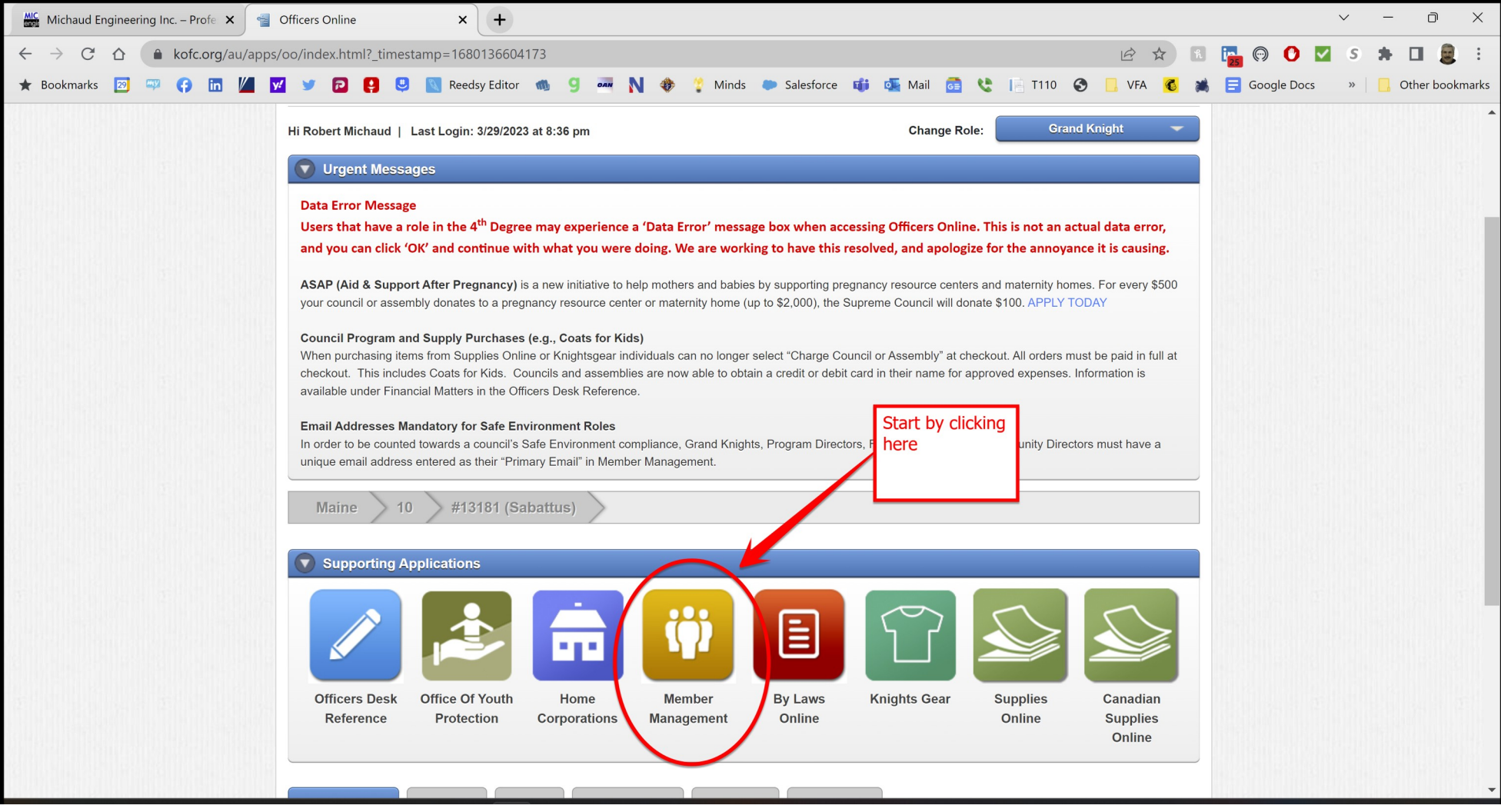

## Next, click on the link as shown for Council Administration:

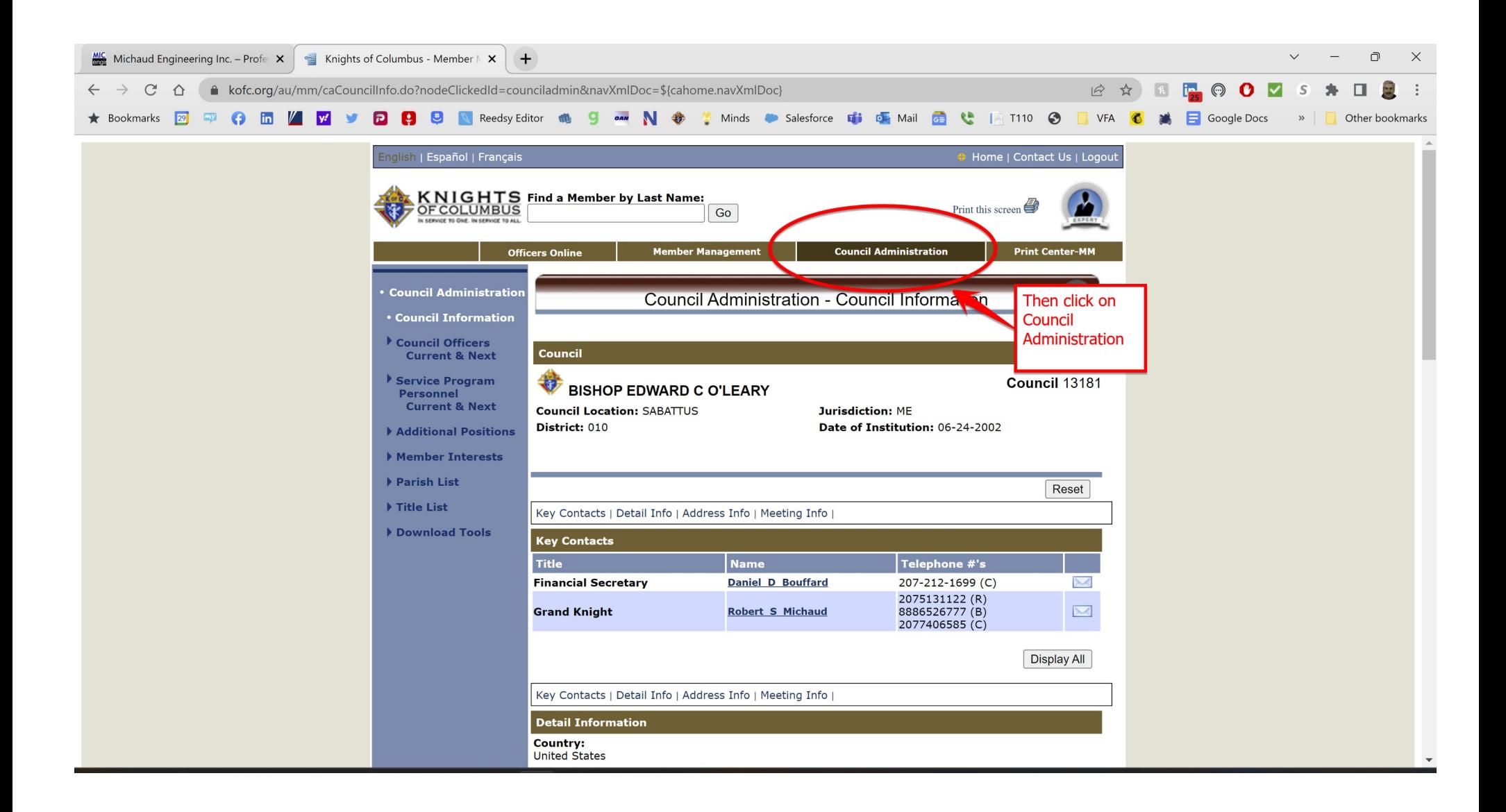

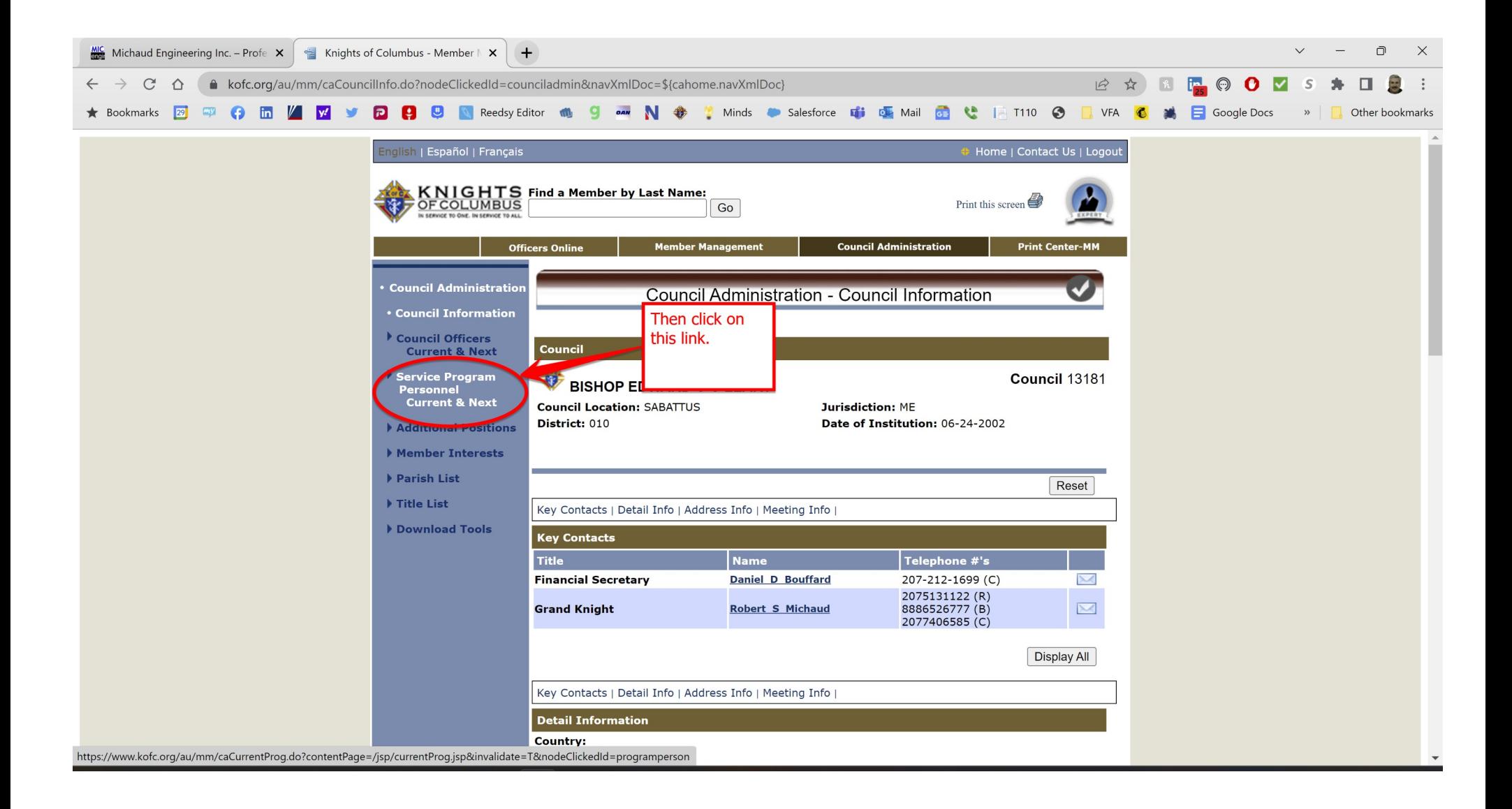

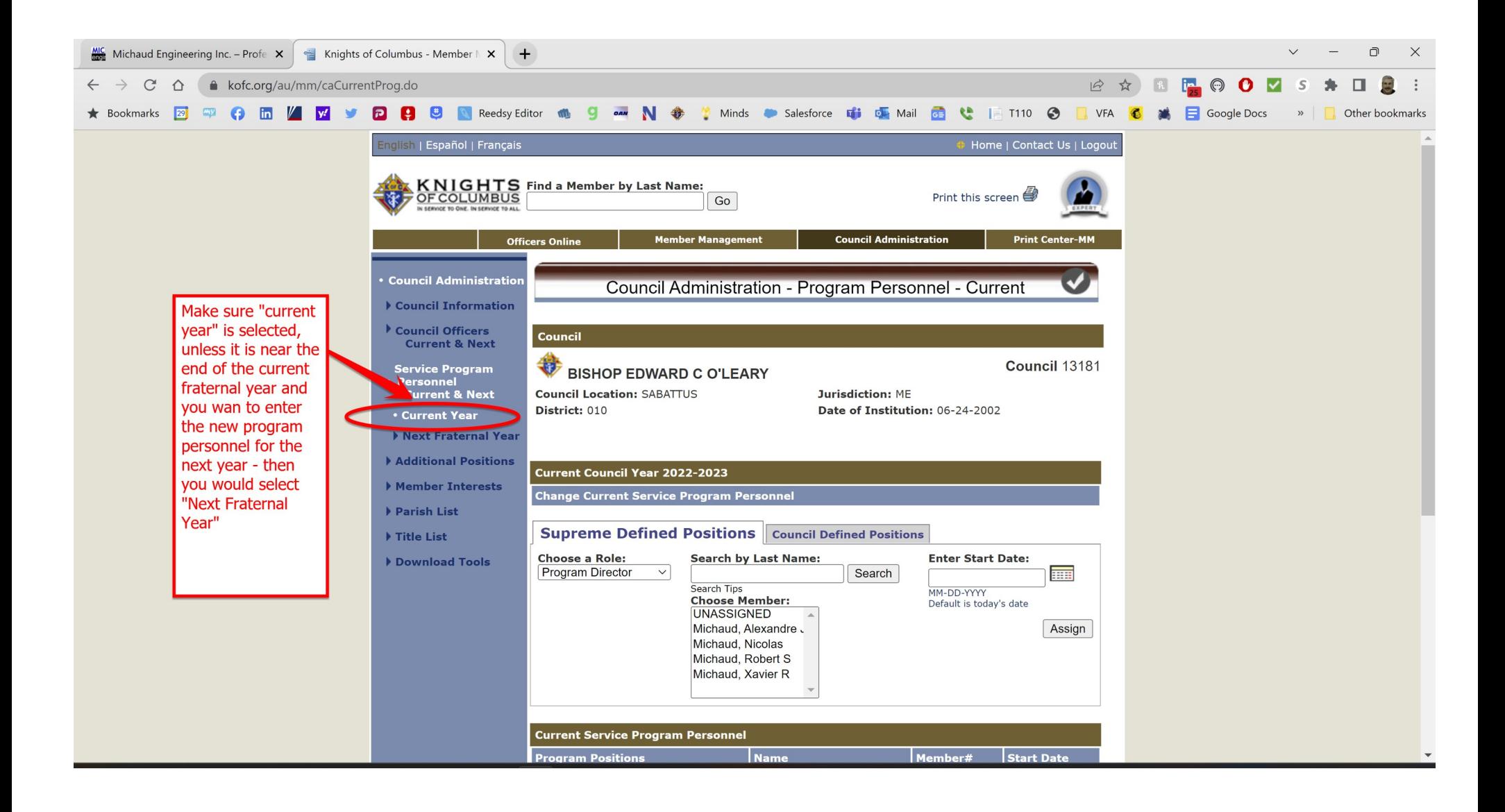

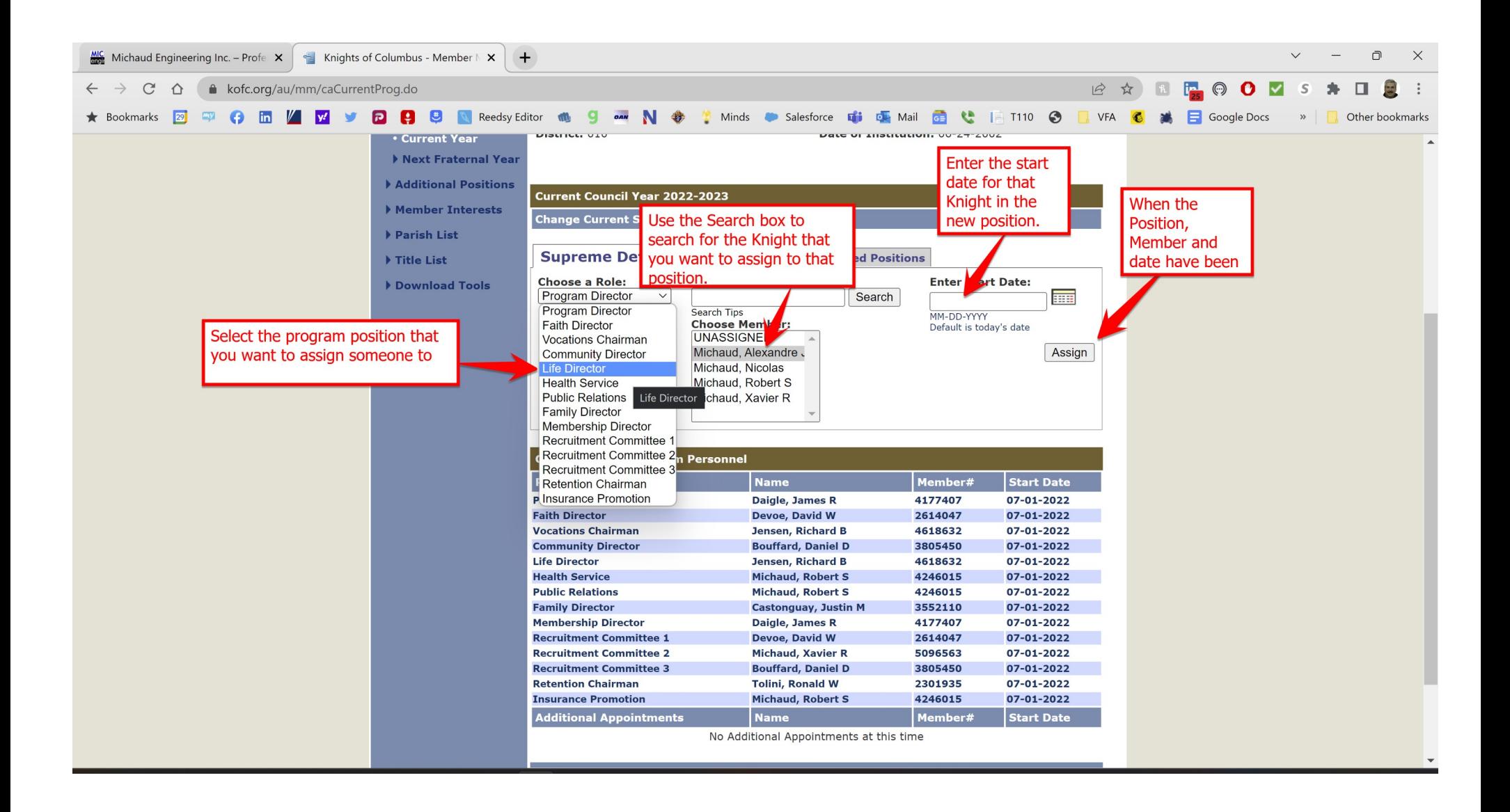

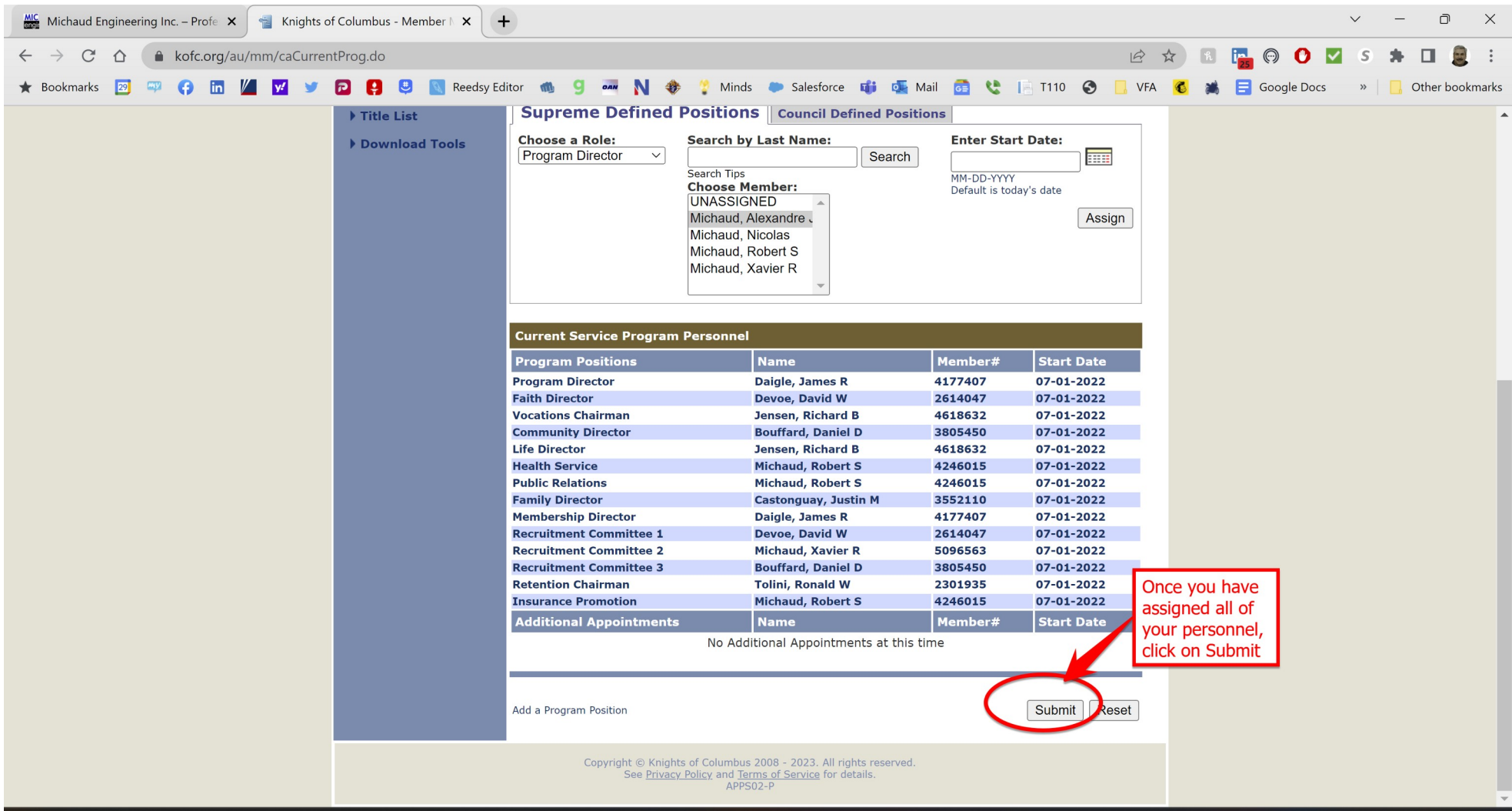

Once you have assigned Knights to their Program positions, I recommend running a report to show this and then send that report to the District Deputy, State Deputy, State Secretary, and Executive Secretary. This basically replaces the Form 365. You don't need to send it to Supreme because you have already assigned the members to their positions. To do this, follow the slides below:

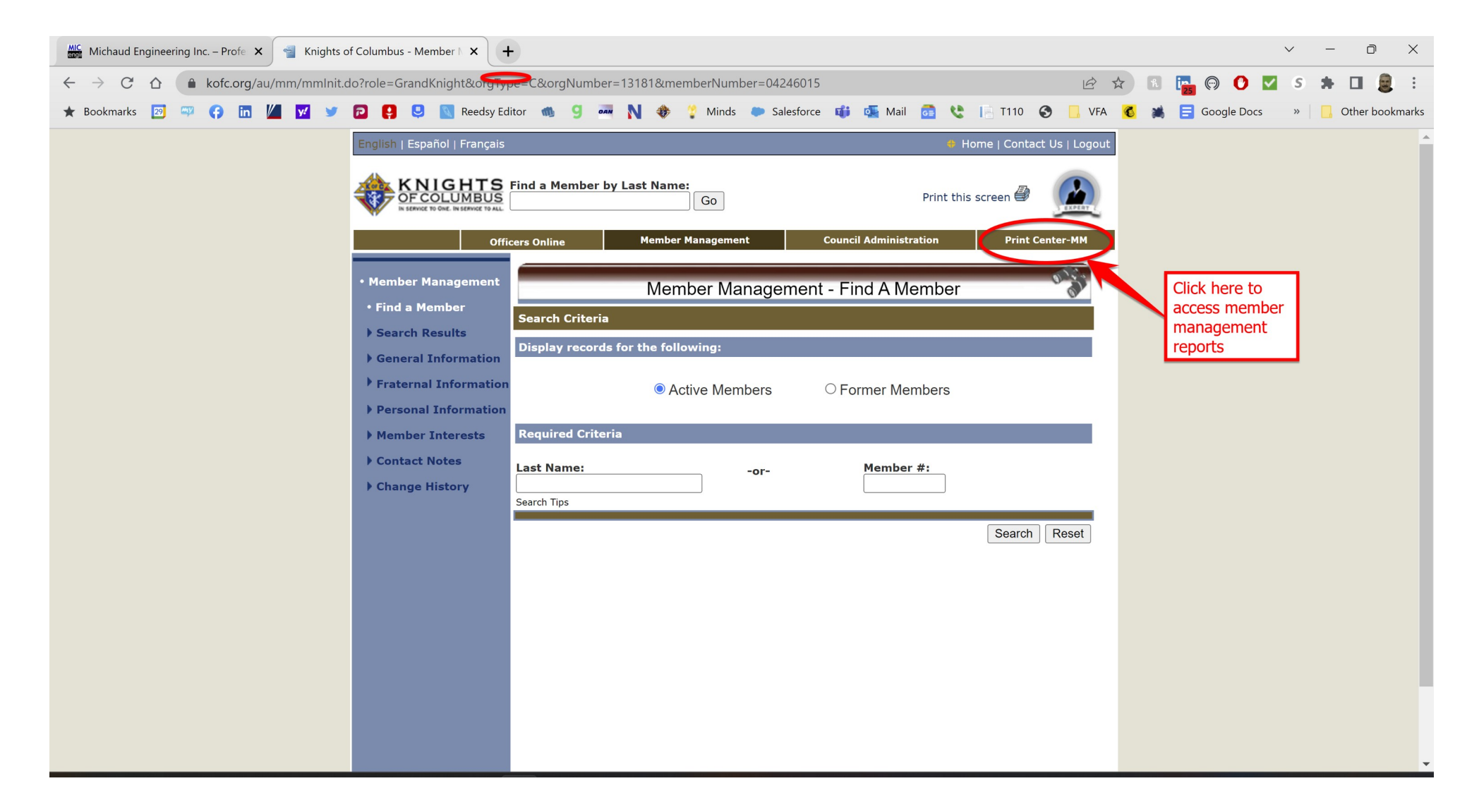

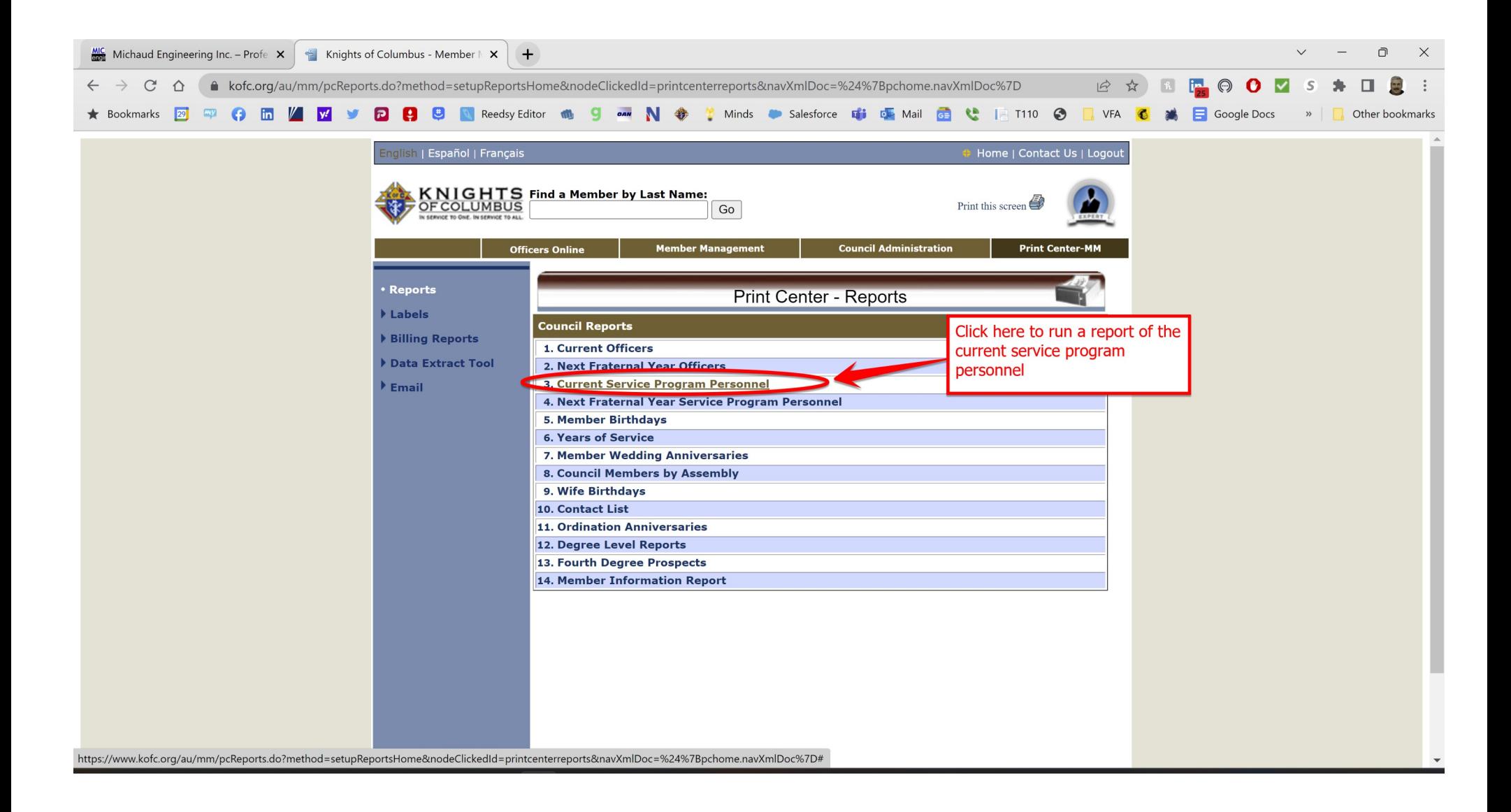

Once the report runs, a dialog box will pop up. Click on the button to download them to your computer.

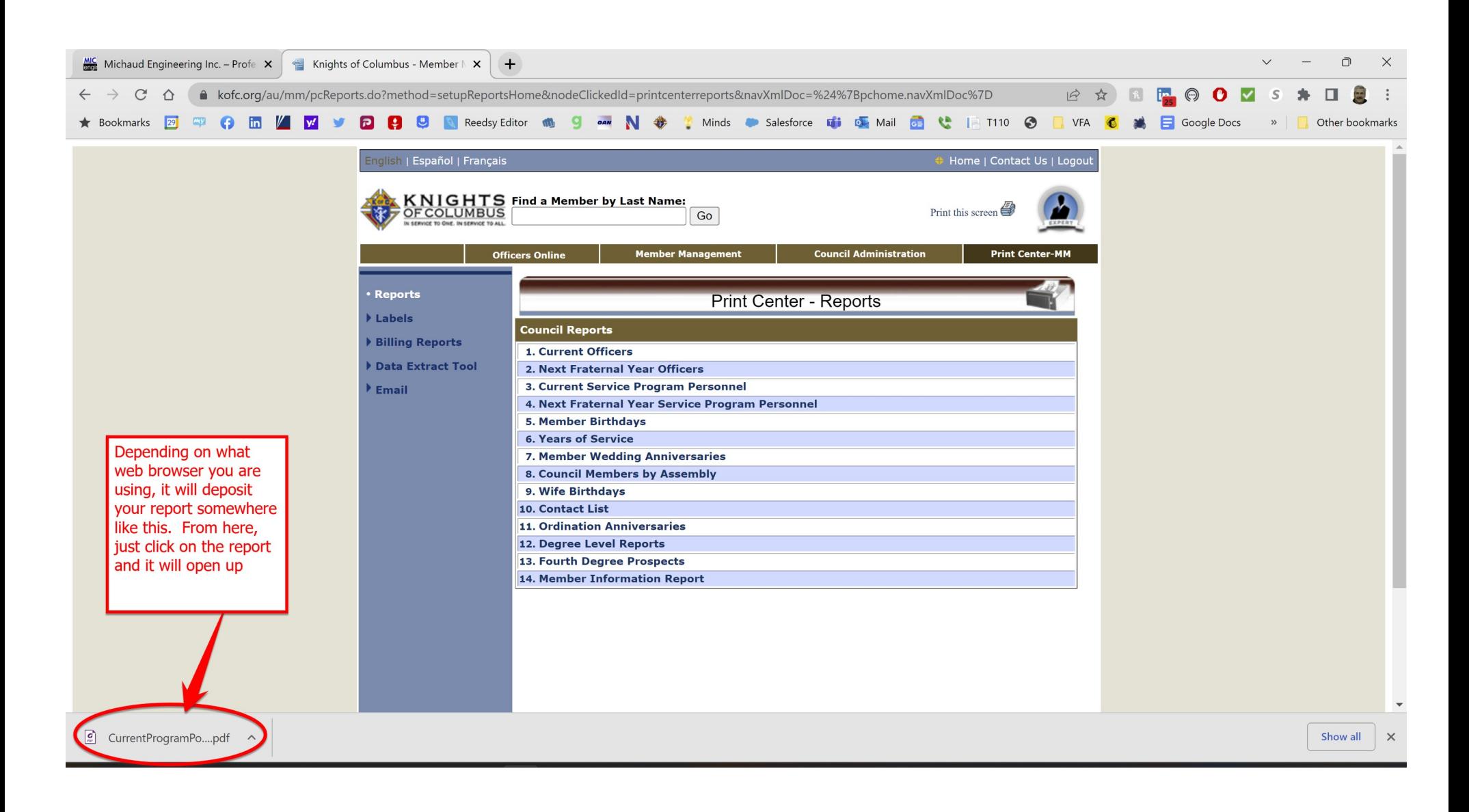

Your final report will look something like this. E-mail this to the State Officers and District Deputy.

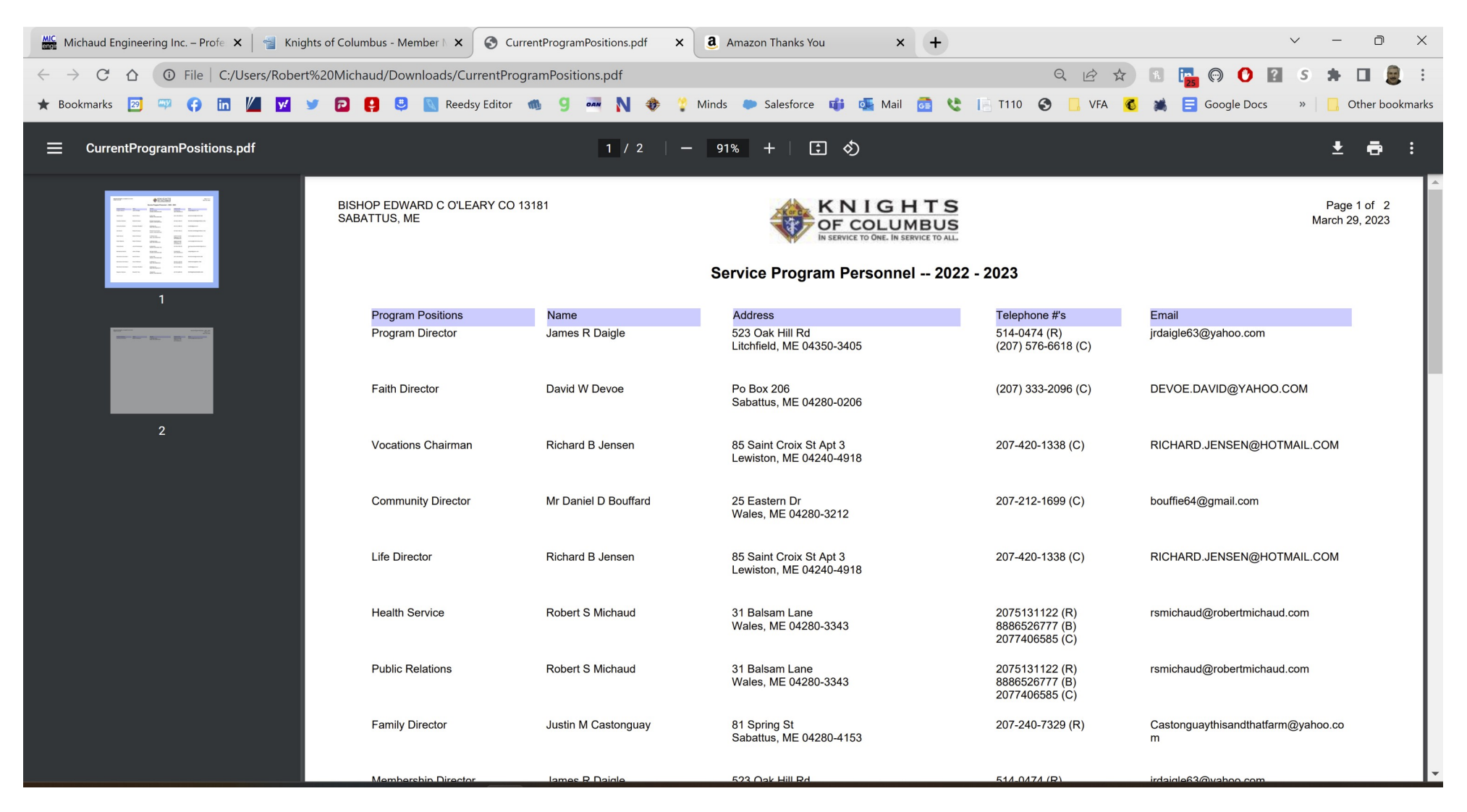

Using this same process, you can do the same thing with Officer positions and that will replace the From 185. Let me know if you need specific instructions to do that.